# **WFIRE ESECURITY**

**KURZBEDIENUNGSANLEITUNG** Brandmeldezentrale Telenot

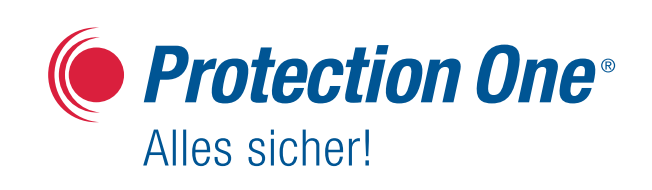

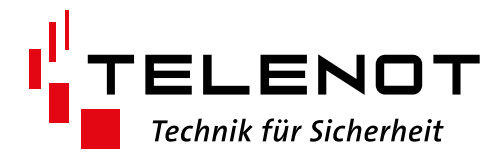

# BRANDMELDERZENTRALE hifre WICHTIGE BEDIENSCHRITTE

# **Signalgeber abstellen**

- **O** Drücken Sie die Taste Akustische Signale ab.
- Geben Sie Ihr Passwort ein.  $\rightarrow$  Nach einer kurzen Wartezeit, werden die Signalgeber abgestellt.

# **Brandmeldung zurücksetzen**

- Um alle Brandmeldungen zurückzusetzen, drücken Sie die Taste Reset für ≥ 1 s.
- Geben Sie Ihr Passwort ein.  $\rightarrow$  Alle Brandmeldungen werden zurückgesetzt.

#### **Beispiel:**

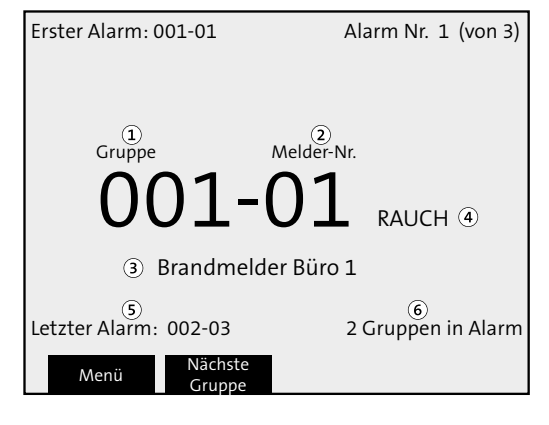

- Gruppe des ausgelösten Brandmelders
- Melder-Nummer des ausgelösten Brandmelders
- Benutzerspezifscher Text des Brandmelders
- 4 "RAUCH" nach der Meldungsnummer wird je nach Art des Brandmelders automatisch angezeigt (RAUCH, HITZE, MEHRSENSOR oder HFM = Handfeuermelder).
- Brandmelder, der als letzter ausgelöst wurde
- Anzahl ausgelöster Gruppen

# **Einloggen**

- **O** Drücken Sie den Softkey Menü
- Wählen Sie mit dem Tastenfeld einen Benutzer aus (1 bis 9).
- Geben Sie das Passwort für den ausgewählten Benutzer ein (6 Zeichen \*\*\*\*\*\*).

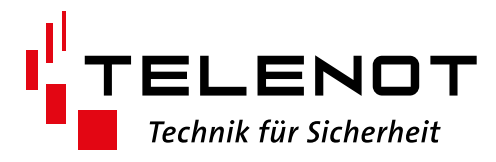

# **Meldergruppen oder Melder abschalten**

- Loggen Sie sich in die Brandmelderzentrale ein (siehe Einloggen).
- Navigieren Sie zum Menü H2 Abschalten/Einschalten .
- **B** Drücken Sie OK.
- Navigieren Sie zum Untermenüpunkt B1 Gruppe oder Melder .
- **D** Drücken Sie OK.
- Drücken Sie den Softkey Abschaltart ändern , um zwischen Meldergruppen und Melder umzuschalten.
- Geben Sie die Nummer der Meldergruppe (XXX) und (falls erfoderlich) die Nummer des Melders (XX) mit dem Tastenfeld ein.
- **D** Drücken Sie OK.
- Drücken Sie mehrmals ESC , um die Menüs zu verlassen.

# **Meldergruppen oder Melder einschalten**

- Loggen Sie sich in die Brandmelderzentrale ein (siehe Einloggen).
- Navigieren Sie zum Menü H2 Abschalten/Einschalten .
- **D** Drücken Sie OK.
- Navigieren Sie zum Untermenüpunkt B1 Gruppe oder Melder .
- **D** Drücken Sie OK.
- **.** Drücken Sie den Softkey →I, um auf Wieder einschalten umzuschalten.
- Wählen Sie die Meldergruppe oder den Melder mit den Pfeiltasten aus.
- **3** Drücken Sie OK.
- **D** Drücken Sie mehrmals **ESC**, um die Menüs zu verlassen.

### **Störung quittieren**

- Loggen Sie sich in die Brandmelderzentrale ein (siehe Einloggen).
- Navigieren Sie zum Menü H6 Störung quittieren .
- **D** Drücken Sie OK.
- Navigieren Sie mit den Pfeiltasten zu der betrefenden Störung.
- **O** Drücken Sie OK, um die Störung zu quittieren. Sobald die Störung behoben ist, wird die Meldung automatisch gelöscht.
- **O** Drücken Sie mehrmals **ESC**, um die Menüs zu verlassen.

Version (01) New York Control of the Control of the Control of the Control of the Control of the Control of the Control of the Control of the Control of the Control of the Control of the Control of the Control of the Contr